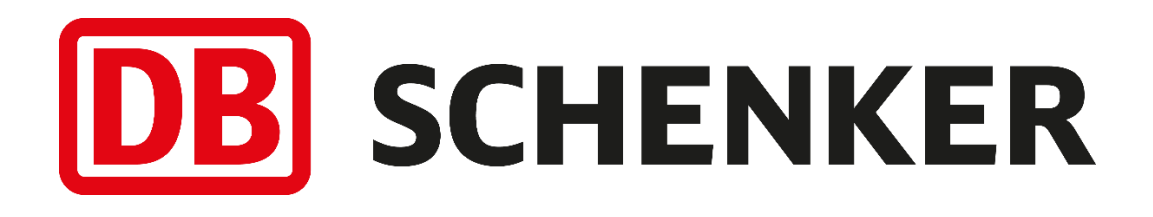

# Printcode-API documentation

GetQRCodeImage and GetQRCode a QR-code solution for the transport product option:

## DB SCHENKER*parcel retur via ombud* with option: QR code return on demand API

**Schenker AB, Sweden, specification version 1.0.1 GET – print-code/v1**

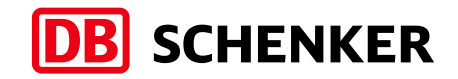

## **Table of content - Printcode-API documentation**

<span id="page-1-0"></span>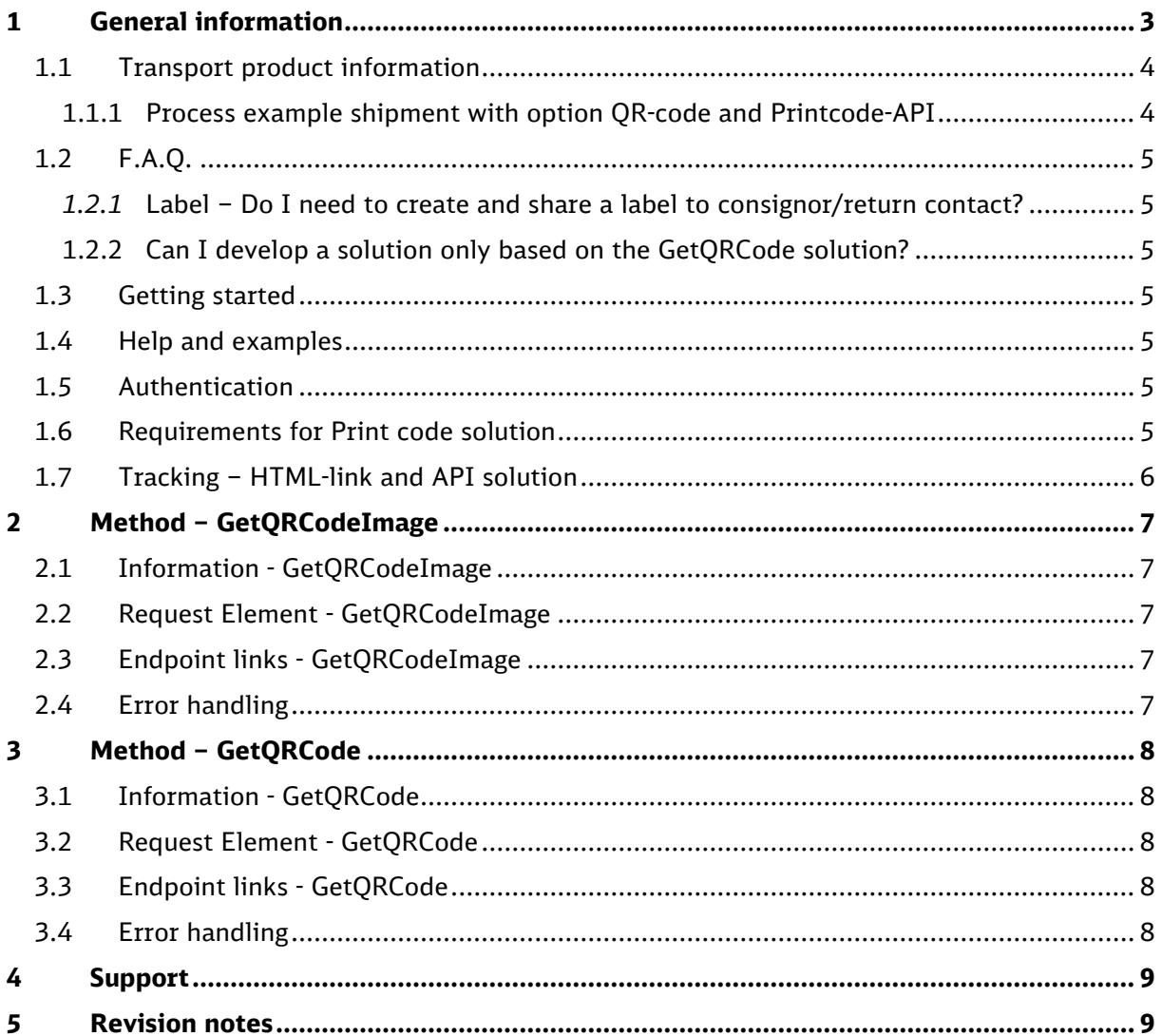

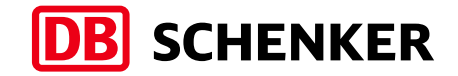

## <span id="page-2-0"></span>1 General information

This document describes the Printcode-API for GetQRCodeImage and GetQRCode used for the Swedish transport product:

• DB SCHENKER*parcel retur via ombud with the option QR code return on demand API*

The Printcode-API is a QR-code solution, to use after transport order for DB SCHENKERparcel retur via ombud with option QR code return on demand API is transferred to DB Schenker TMS, for customers or system developer to download and share shipment Print code image via e.g. their own GUI, Mail or SMS solution to e.g. a return consumer.

### **GetQRCodeImage:**

Example, Print code image: Description of image file:

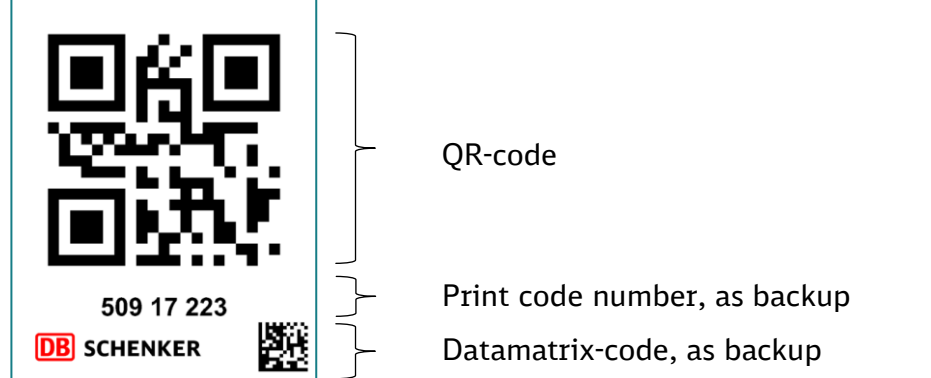

The Print code image is shown at the DB Schenker collection point which allow the collection point to scan the barcode and print the label for the transferred transport order.

### **GetQRCode:**

Example, Print code number: Description: 50917223 Print code number, as backup

The Print code number from GetQRCode is only to be used together with the Print code image, from GetQRCodeImage. in customer or system developers GUI, Mail or SMS solution as backup if problem for consumer to show the Print code image at the collection point.

### **NOTES**

*The Printcode-API require that transport order first is transferred with option QR code return on demand API to DB Schenker TMS to generate the Print code image.*

*After transport order with option QR code return on demand API is transferred to* 

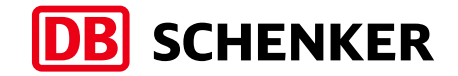

*DB Schenker the Print code image and number is available via the Printcode-API and valid to use at collection point within 60 days.*

### <span id="page-3-0"></span>1.1 Transport product information

DB SCHENKER*parcel retur via ombud sp*ecifications of e.g. max number of packages, size, weight, volume and available options, see latest product information via [www.schenker.se/products](http://www.schenker.se/products) and Transport Terms and Conditions and via: [www.schenker.se/transportvillkor](http://www.schenker.se/transportvillkoro) or contact [agi@dbschenker.com](mailto:agi@dbschenker.com)

### **NOTE**

*For technical specifications for order the transport instruction for the product DB SCHENKERparcel retur via ombud and option QR code return on demand API, see separate specification.*

### <span id="page-3-1"></span>1.1.1 Process example shipment with option QR-code and Printcode-API

1 Create and transfer shipment according to DB SCHENKERparcel via ombud with option QR code return on demand API to DB Schenker TMS

#### **NOTE**

*Transfer time to DB Schenker TMS is normally within ca. 2 minutes, can be longer based on the communication setup in your transport order solution. Recommended to send separate files on each shipment to minimize transfer time.*

- 2 Download the Print code image, using GetQRCodeImage, according to the Printcode-API specification. Optional: To use GetQRCode and also share the Print code number separately.
- 3 Share the Print code image to the return contact person via e.g. customer or system provider GUI, Mail, SMS or other solution
- 4 Return contact person shows the Print code image to the DB Schenker collection point
- 5 The collection point scans the Print code to print the label for transferred shipment at the collection point
- 6 The label is applied by the return contact person on the correct physical package and package is hand over to the collection point
- 7 The collection point scans the label on the package and receive the package at the collection point, to be forwarded in DB Schenker network to receiver.Package/Shipment is now shown in public tracking and Tracking-API
- 8 Receipt that the shipment has been handed over to the DB Schenker collection point is sent to return contact person via DB Schenker mail or sms, based on Consignors contact details in transport order

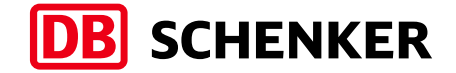

### <span id="page-4-0"></span>1.2 F.A.Q.

### <span id="page-4-1"></span>*1.2.1* Label – Do I need to create and share a label to consignor/return contact?

*1.2.1.1 Answer: No, not required. Optional to share your label if you want to offer the return contact person to choose between using the Print code image at collection point or Print your shared label themselves*

### <span id="page-4-2"></span>1.2.2 Can I develop a solution only based on the GetQRCode solution?

*1.2.2.1 Answer: No, support for the Print code image via GetQRCodeImage is required. The Print code number via GetQRCode is only a backup solution.*

### <span id="page-4-3"></span>1.3 Getting started

The webservice is located at the following URL: <https://parcelservices-se.dbschenker.com/Apipartner/Help>

Authorizations information details for request: <https://parcelservices-se.dbschenker.com/Apipartner/Help/GeneralInfo>

### <span id="page-4-4"></span>1.4 Help and examples

<https://parcelservices-se.dbschenker.com/Apipartner/Help/ExamplePage>

### <span id="page-4-5"></span>1.5 Authentication

Request API key for access to the Printcode-API via: <https://forms.office.com/e/NbMeZaDm4c>

Access requires e-mail address to enable communication of future updates and modifications.

### **NOTE**

*Use API credentials (User ID and Key) in request as calculated hash according to information in 1.3 [Getting Started](#page-4-3)*

*API credentials assigned to system providers with a central SAAS solution use the assigned API credentials for all customers in the same system solution.*

### <span id="page-4-6"></span>1.6 Requirements for Print code solution

Share the downloaded print code image without changes. Add support for the print code number if needed.

To use a DB Schenker logotype in e.g. GUI, Mail etc. link to logotype according to: [www.schenker.se/checkout](http://www.schenker.se/checkout)

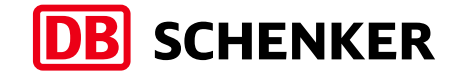

### <span id="page-5-0"></span>1.7 Tracking – HTML-link and API solution

To create HTML-link to a Shipment-/Package-ID in our Tracking, or to integrate the Tracking-API: [www.schenker.se/api](http://www.schenker.se/api)

### **NOTE**

*DB SCHENKERparcel retur via ombud shipments is shown in public Tracking and Tracking-API first after consumer has hand over the physical package to the collection point*

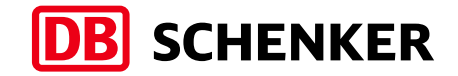

## <span id="page-6-0"></span>2 Method – GetQRCodeImage

### <span id="page-6-1"></span>2.1 Information - GetQRCodeImage

The Printcode-API solution GetQRCodeImage returns a print code image file based on Shipment-ID and image format in request.

### **NOTE**

Important information about GetQRCodeImage in [1. General information](#page-1-0)

### <span id="page-6-2"></span>2.2 Request Element - GetQRCodeImage

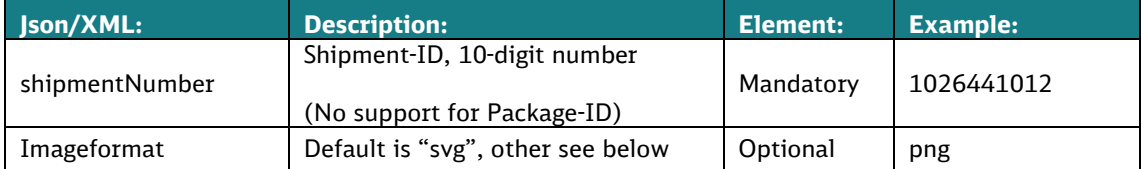

Easy to use as ex. img-src or background-image on element Ex. set img src to "data:image/svg+xml;base64," + [Svg response from endpoint] If png, a bytestream is returned

### <span id="page-6-3"></span>2.3 Endpoint links - GetQRCodeImage

#### **Test Endpoint API page:**

[https://staging-parcelservices-se.dbschenker.com/Apipartner/Help/Api/GET](https://staging-parcelservices-se.dbschenker.com/Apipartner/Help/Api/GET-print-code-v1-image_shipmentNumber_imageformat)print-code-v1-image shipmentNumber imageformat

### **Test Endpoint Post link:**

[https://staging-parcelservices-se.dbschenker.com/Apipartner/print](https://staging-parcelservices-se.dbschenker.com/Apipartner/print-code/v1/image?shipmentNumber=&imageformat=)[code/v1/image?shipmentNumber=&imageformat=](https://staging-parcelservices-se.dbschenker.com/Apipartner/print-code/v1/image?shipmentNumber=&imageformat=)

### **Production Endpoint API page:**

[https://parcelservices-se.dbschenker.com/Apipartner/Help/Api/GET-print-code](https://parcelservices-se.dbschenker.com/Apipartner/Help/Api/GET-print-code-v1-image_shipmentNumber_imageformat)v1-image shipmentNumber imageformat

#### **Production Endpoint Post Link:**

https://parcelservices-se.dbschenker.com/Apipartner/printcode/v1/image?shipmentNumber=&imageformat=

### <span id="page-6-4"></span>2.4 Error handling

According to error information and handling on: [https://parcelservices-se.dbschenker.com/Apipartner/Help/Api/GET-print-code](https://parcelservices-se.dbschenker.com/Apipartner/Help/Api/GET-print-code-v1-image_shipmentNumber_imageformat)v1-image shipmentNumber imageformat

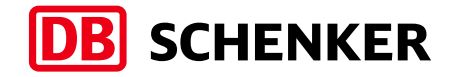

## <span id="page-7-0"></span>3 Method – GetQRCode

### <span id="page-7-1"></span>3.1 Information - GetQRCode

The Printcode-API solution GetQRCode returns the print code number based on Shipment-ID in request, only to be used together with Method GetQRCodeImage.

### **NOTE**

Important information about GetQRCode in [1. General information](#page-1-0)

### <span id="page-7-2"></span>3.2 Request Element - GetQRCode

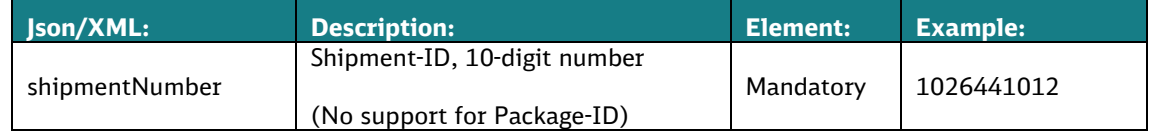

### <span id="page-7-3"></span>3.3 Endpoint links - GetQRCode

#### **Test Endpoint API page:**

[https://staging-parcelservices-se.dbschenker.com/Apipartner/Help/Api/GET](https://staging-parcelservices-se.dbschenker.com/Apipartner/Help/Api/GET-print-code-v1_shipmentNumber)[print-code-v1\\_shipmentNumber](https://staging-parcelservices-se.dbschenker.com/Apipartner/Help/Api/GET-print-code-v1_shipmentNumber)

#### **Test Endpoint Post link:**

https://staging-parcelservices-se.dbschenker.com/Apipartner/printcode/v1?shipmentNumber=

#### **Production Endpoint API page:**

[https://parcelservices-se.dbschenker.com/Apipartner/Help/Api/GET-print-code](https://parcelservices-se.dbschenker.com/Apipartner/Help/Api/GET-print-code-v1_shipmentNumber)[v1\\_shipmentNumber](https://parcelservices-se.dbschenker.com/Apipartner/Help/Api/GET-print-code-v1_shipmentNumber)

### **Production Endpoint Post Link:**

[https://parcelservices-se.dbschenker.com/Apipartner/print](https://parcelservices-se.dbschenker.com/Apipartner/print-code/v1?shipmentNumber=)[code/v1?shipmentNumber=](https://parcelservices-se.dbschenker.com/Apipartner/print-code/v1?shipmentNumber=)

### <span id="page-7-4"></span>3.4 Error handling

#### According to error information and handling on:

[https://parcelservices-se.dbschenker.com/Apipartner/Help/Api/GET-print-code](https://parcelservices-se.dbschenker.com/Apipartner/Help/Api/GET-print-code-v1_shipmentNumber)v1 shipmentNumber

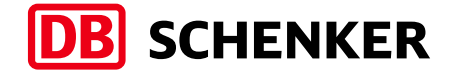

## <span id="page-8-0"></span>4 Support

Support questions related to the API solution and documentation: [agi@dbschenker.com](mailto:agi@dbschenker.com)

## <span id="page-8-1"></span>5 Revision notes

Changes in this document:

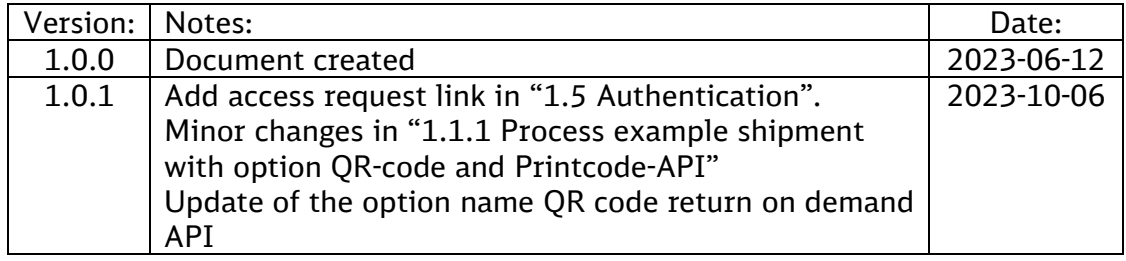